# iMageTech M6 Базовая станция

## Комплектация устройства:

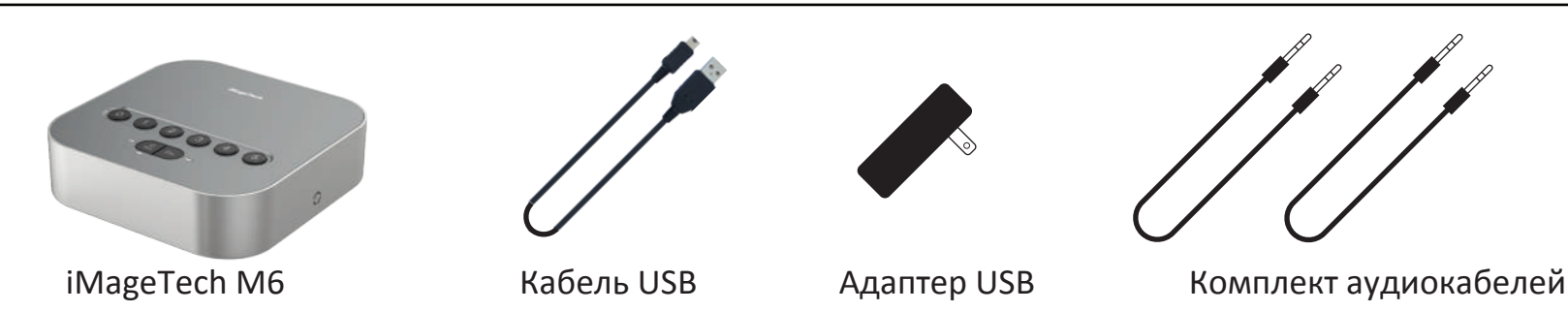

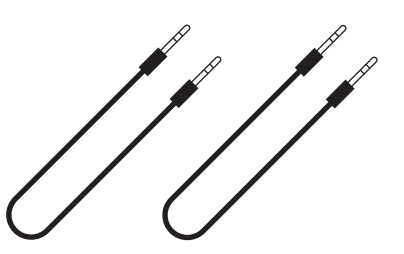

## Порты ввода/вывода, кнопки и светодиодные индикаторы

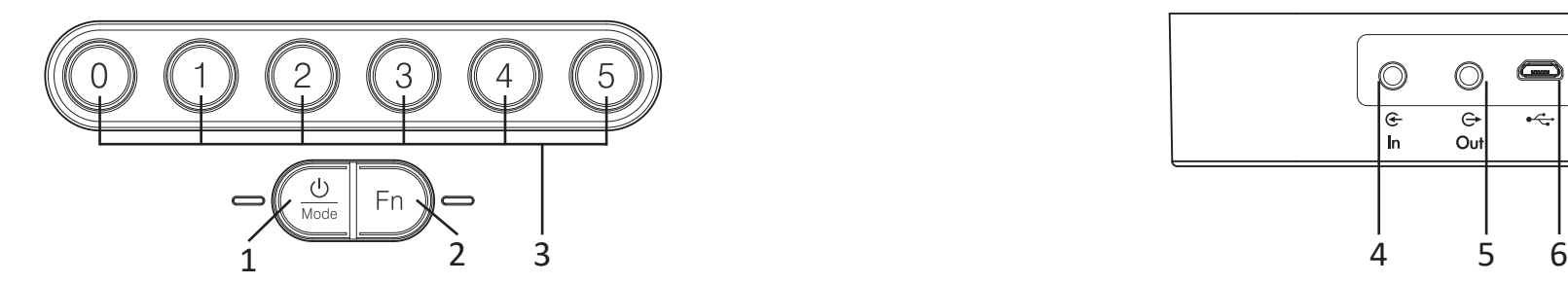

- 1. Выключатель питания/переключатель источника аудиосигнала/индикатор питания
- 2. Индикатор источника аудиосигнала
- 3. Кнопка сопряжения/индикатор состояния соединения (белый) (S0, S1, S2, S3, S4, S5)

Синий: Режим Bluetooth Красный: Режим USB Тусклый индикатор: Режим LINK (линейный вход/выход) Лиловый: Режим расширения

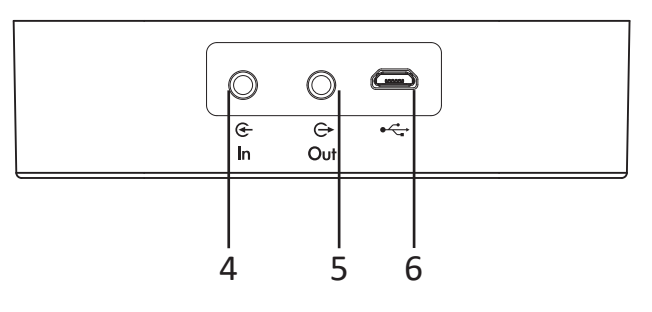

- 4. Вход аудиосигнала (линейный вход)
- 5. Выход аудиосигнала (линейный выход) 6. Порт USB

### Для начала использования базовой станции

Шаг 1: Подключите базовую станцию iMageTech M6 к источнику питания USB (№ 6); нажмите и удерживайте выключатель питания (№ 1) три секунды для включения.

Шаг 2: Нажмите и удерживайте кнопку сопряжения (№ 3) три секунды, пока не замигает индикатор состояния соединения (белый), указывая на начало сопряжения с iMage A6 (А7); последовательно проведите сопряжение S0, S1, S2, S3, S4 и S5 iMage A6 (A7); при успешном завершении последнего сопряжения индикатор состояния соединения будет гореть, не мигая. (Предварительно переключите iMage A6 (A7) в режим Link.)

Шаг 3: Выберите источник аудиосигнала (Bluetooth, USB, видео) в зависимости от того, какое звуковоспроизводящее устройство хотите подключить; выбирайте режим Bluetooth для мобильных устройств, включая смартфон или планшет; выбирайте режим USB для настольного компьютера или ноутбука; выбирайте режим LINK (линейный вход/линейный выход) вместе с подходящим аудиокабелем для подключения источника видео или аудиосигнала.

# iMageTech M6 Базовая станция

#### Технические характеристики

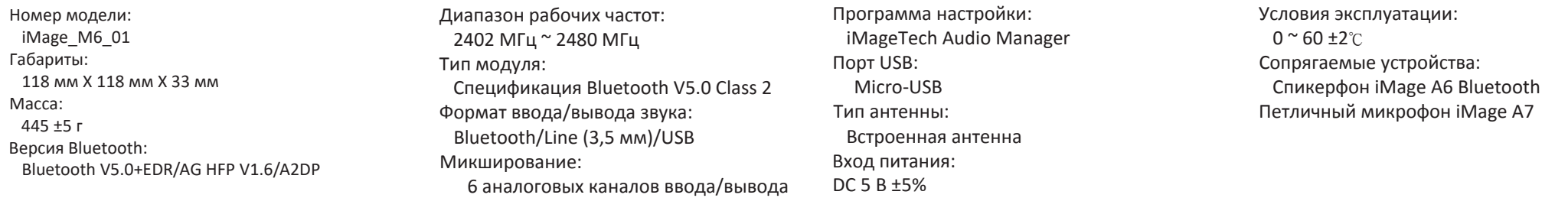

\* Примечание: Приведенные данные получены в лабораторных условиях; фактические данные могут отличаться в зависимости от условий эксплуатации.

### Подключение источника аудиосигнала и индикатор состояния соединения и индикатор состояния соединения

Базовую станцию iMage M6 можно подключить к желаемому звуковоспроизводящему устройству в режимах Bluetooth, USB, видео и расширения с помощью переключателя выбора источника аудиосигнала (№ 1).

- \* Режим Bluetooth (синий индикатор): При переключении в режим Bluetooth станция iMage M6 входит в режим сопряжения ; это позволяет обнаружить смартфон или планшет с включенным режимом Bluetooth и автоматически провести сопряжение с iMage M6.
- \* Режим USB: Для начала использования подключите базовую станцию iMage M6 к персональному компьютеру кабелем USB.
- $\ast$  Режим LINK: Необходимая информация приводится в разделах "Руководство по подключению к видеохосту" и "Руководство по<br>... подключению проводов".
- \* Режим расширения: Предназначен для использования на больших площадках для последовательного соединения с большим количеством iMage A6(A7).

#### Примечания

\* Данная базовая станция работает только с ведомым устройством iMage A6 (A7).

- \* Для успешного использования данной базовой станции необходимо соединить канал "S0" с ведомым устройством.
- \* Подключение звуковоспроизводящего устройства в режиме видео потребует предварительного вмешательства специалиста для изменения проводки и настройки; при возникновении любых проблем при выполнении подобного подключения обращайтесь в сервисный центр. ·
- \* При отсутствии стен или других крупных препятствий можно соединиться с устройством iMage A6 (A7) на расстоянии до 20 метров.
- \* Устройство IMage M6 допускает сопряжение с шестью устройствами iMage A6 (A7). При проведении первого сопряжения рекомендуется проводить сопряжение со следующим устройством iMage A6 (A7) только после успешного сопряжения с предыдущим устройством.
- \* Первое сопряжение базовой станции iMage M6 с устройством iMage A6 (A7) занимает 30-45 секунд; после этого для успешного сопряжения при включении питания потребуется не более 10 секунд.

#### Заявление

Данное устройство соответствует положениям Administrative Regulations Article XII-XIV и т.д. по излучению радиоволн низкой мощности

- \* Без специального разрешения DGT любой компании, предприятию или пользователю запрещается изменять частоту, повышать мощность передатчика или изменять оригинальные характеристики или функциональные возможности одобренных маломощных радиочастотных устройств.
- \* Радиочастотные устройства низкой мощности не должны оказывать влияния на безопасность воздушного движения и коммуникационные системы; в случае обнаружения подобного воздействия пользователь должен немедленно прекратить использование устройства до исчезновения помех.
- \* Под упомянутыми выше коммуникационными системами подразумеваются системы радиосвязи, работающие в соответствии с Законом о телекоммуникациях.
- \* Радиочастотные системы низкой мощности должны выдерживать помехи, вносимые коммуникационными системами или устройствами, излучающими радиоволны ISM.

Белый светодиодный индикатор предназначен для определения состояния соединения станции iMage M6:

- \* Выполняется сопряжение: быстро мигает
- \* Сопряжение выполнено успешно: горит, не мигая
- \* Никакое устройство не подключено: мигает один раз в 5 секунд

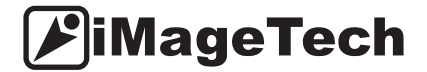

# $iM$ ageTech  $M6$  Дополнительные настройки

### Руководство по подключению к видеохосту (Polycom Group, серия Radvision XT)

В комплект базовой станции iMage M6 входит набор кабелей подключения к видеохосту, позволяющий выполнить последовательное подключение двух наиболее часто используемых видеохостов

(Polycom Group500, серия Radvision XT). Способ подключения и все необходимые разъемы показаны на рисунке ниже.

Для подключения, пожалуйста, обращайтесь к специалистам, потому что неправильное подключение может привести к сбоям в работе системы.

Последовательное соединение базовой станции iMage M6 с другими моделями видеохостов или звуковоспроизводящих устройств показано на рисунке ниже.

Примечание: Порты ввода/вывода разных видеохостов могут иметь разные величины и стандарты аудиосигналов или для соединения может потребоваться преобразователь сигнала. Для получения более подробной информации, пожалуйста, обратитесь к спецификациям соединяемых устройств.

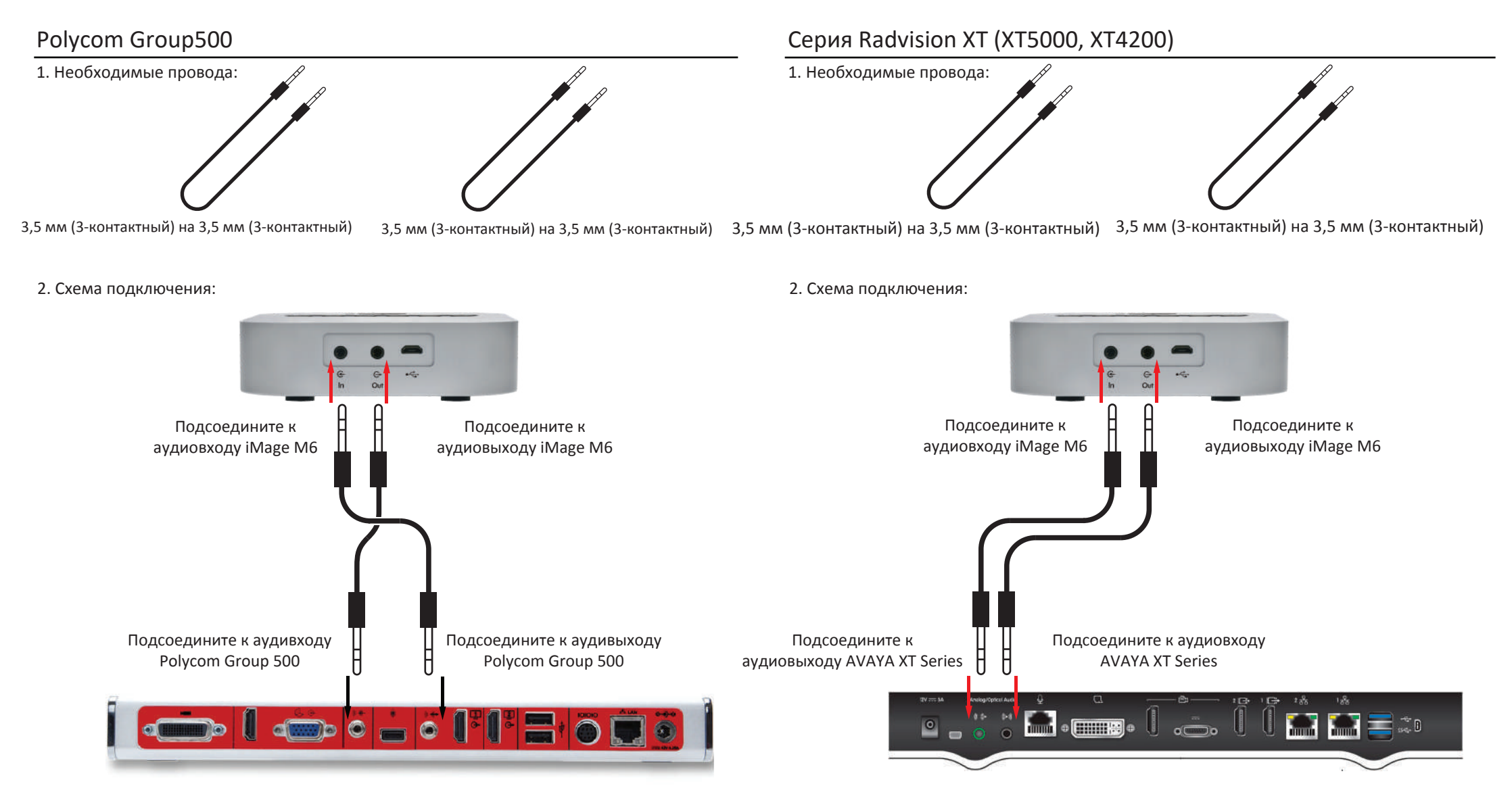